## **T-base: Přihlašování k závodu**

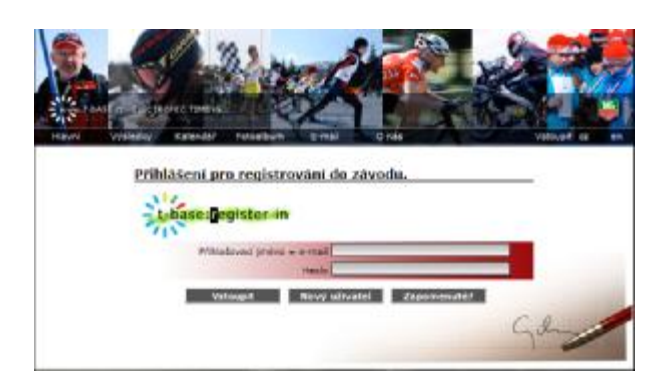

Na webové stránce t-base.cz je možné přihlašovat do závodu závodníky, které nejde přihlásit přes web czech-ski.com.

Je určeno pro závody, které měří skupina t-base, eventuálně time-H.

Závody, na které je možno se přihlašovat jsou v kalendáři označeny ikonkou jakéhosi seznamu v ruce

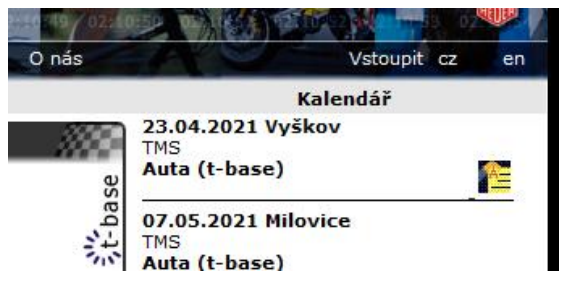

Kliknutím, se dostáváme do základní nabídky zápisu závoďáka:

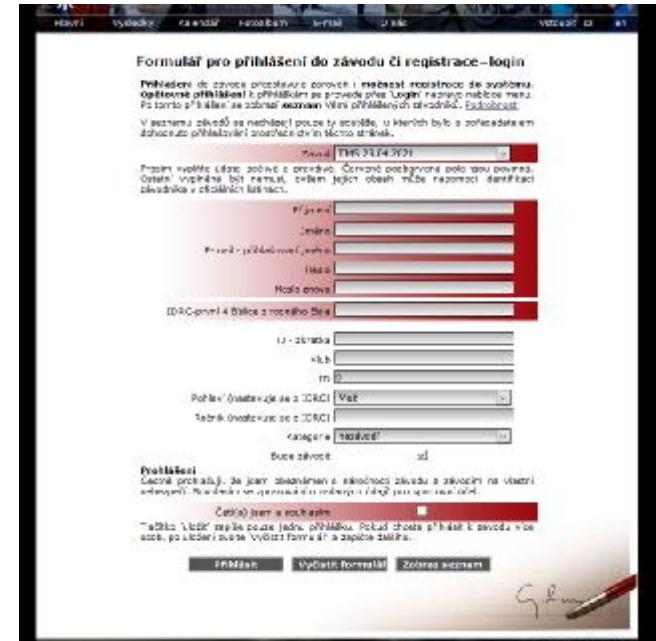

Zde mám dvě možnosti.

Buď vyplníme tabulku: Vybereme závod, ke kterému se chci přihlásit, příjmení a jméno tak, jak budu na startovcce/výsledcích, Email – pro případnou korekci přihlášky, heslo a jeho potvrzení pro příští přihlášení, IDRC jsou první čtyři číslice z rodného čísla pro určení kategorie, TJ čtyřmístná zkratka pro ski, klub pro ty, co zkratku nemají, ID pokud známe registrační číslo svazu (není nutné). Pohlaví, ročník a kategorie je stanovena z ROCI. Bude závodit, pokud přihlašuji i další závoďáky (pak někdo závodit bude, jiný ne) A potvrzení o porozumění prohlášení. Červeným Přihlásit uložím při hlášku. Pak se mi zobrazí seznam již mnou přihlášených a mohu opakovat zápis dalšího. Jako potvrzení o uložení přihlášky je odeslání mailu.

Nebo jsme již někoho někdy přihlašovali, pak můžeme vpravo nahoře vstoupit do přihlašování.

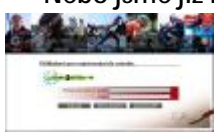

Vstoupení je na základě mailové adresy, na kterou se případně zpětně pošle obnova hesla a slouží k identifikaci přihlašovatele. Heslo pak slouží o ochraně informací.

Po vstoupení se ukáže seznam již přihlášených závoďáků, který můžu doplňovat, editovat. Jsou zde jen ti závoďáci, které jsem přihlásil na jednotlivé závody. Seznam si mohu stahnout do excelovské tabulky.

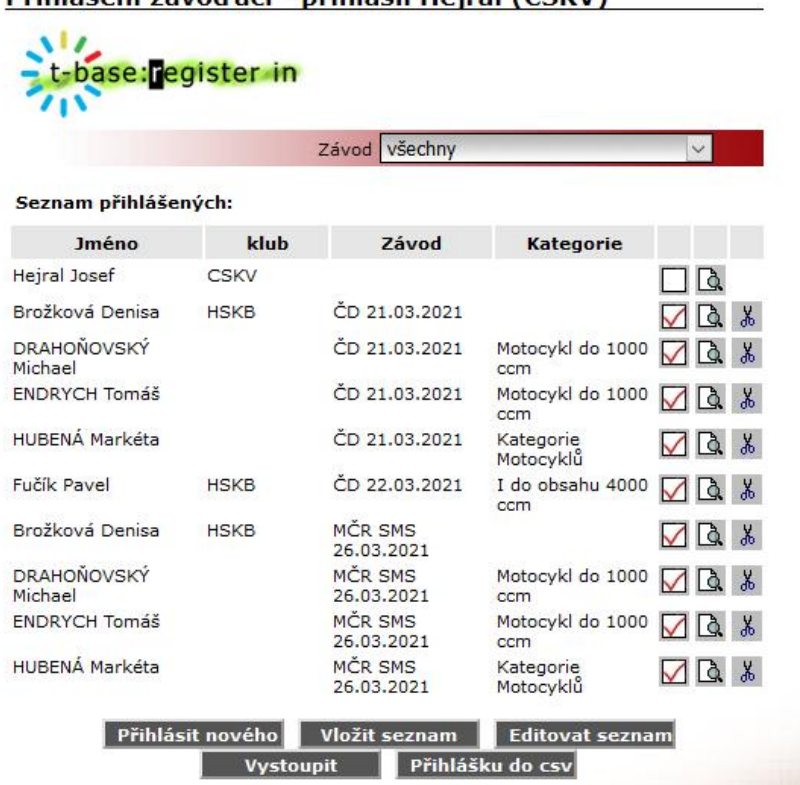

Přihlášení závodláci - přihlásil Heiral (CSKV)

Vpravo jsou tři ikonky. První zaškrtávátko určuje, zda se svěřenec závodu účastní, či ne. Mohu se účastnit i já, jako přihlašovatel. Druhá ikonka s lupou pak umožňuje editaci záznamu závoďáka a nůžky pak umožňují trvalé smazání závoďáka. U závodů, u kterých je nepovoleno nebo ukončeno přihlašování, nelze závoďáka editovat ani měnit účast. V červeném poli můžeme selektivně vybrat jen ten závod, který mě zajímá. Tlačítko Vystoupit ukončí práci s přihláškami.

Vložit seznam vloží z matriky všechny závoďáky, kteří mají příznak Aktivní a patří do stejného druhu soutěže pro stejný klub=TJ (čtyřmístná zkratka).

Editovat seznam pak umožňuje nastavit aktivní závoďáky – aktivní mají fajfku v zaškrtávátku. Při akci vložit seznam se vkládají do přihlášky je ti závoďáci, kteří jsou aktivní. Do seznamu závodníků se přidávají závodníci po proběhnutí závodu, příznak act je nastaven na Aktivní.

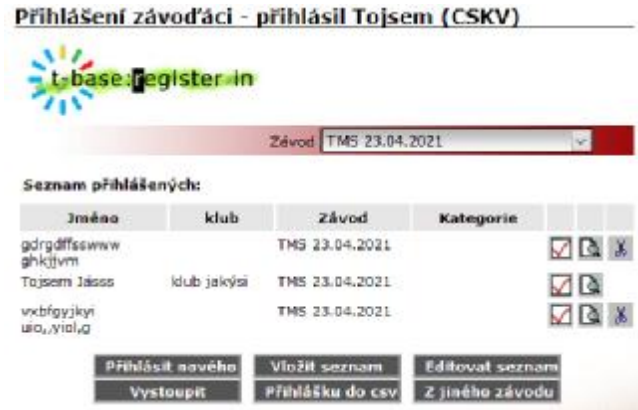

Z jiného závodu můžeme kopírovat již přihlášené závoďáky k předchozímu závodu seriálu. Potom jen upravíme, kdo bude a kdo ne startovat.

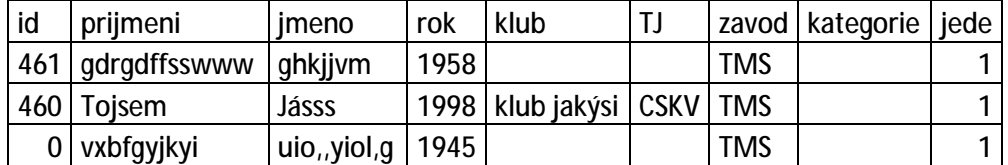

Přihlášku do csv nám uloží seznam do xls tabulky: